# **Math**®  **Bruksanvisning Numeri 624**

*Norsk utgave laget av Ola Brox*

#### **Gratulerer med ny lommeregner!**

Ta godt vare på den så har du den lenge!

Lommeregneren har det best i beskyttelsesdekselet. Sett derfor dekselet på baksiden av regneren når den er i bruk, og på framsiden når den ikke brukes.

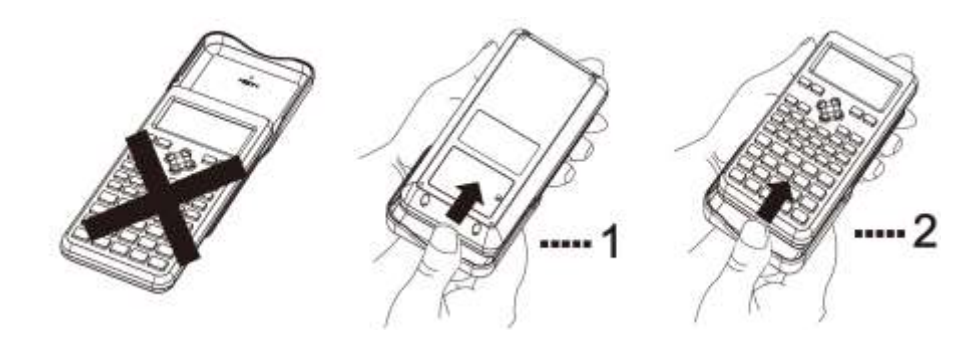

#### **Automatisk strømsparer**

Hvis ingen operasjoner utføres i løpet av ca. 6 minutter, slås lommeregneren automatisk av.

#### **Alternative funksjoner**

De fleste tastene har flere funksjoner, som er merket med blå eller hvit tekst over tasten. For å benytte tastenes alternative funksjoner må en (vanligvis) først taste **SHIFT** eller **ALPHA**.

**Nullstilling;** tast: **CLR 3: All**.

# **Markørtasten (REPLAY)**

Den store runde **REPLAY**-tasten benyttes til å flytte markøren i de fire retningene pilene peker ( $\blacktriangle \blacktriangledown \blacktriangle \blacktriangleright$ ). **Skjermen** er en 31 x 96 punkters flytende krystallskjerm. Den øverste linjen viser inntastingen, den nederste viser resultatet/svaret.

Kontrasten kan justeres ved å taste **SETUP 5: CONT** etterfulgt av gjentatte trykk på ◀ (lysere) og ▶ (mørkere) til ønsket kontrast er oppnådd.

#### **Skjermikoner**

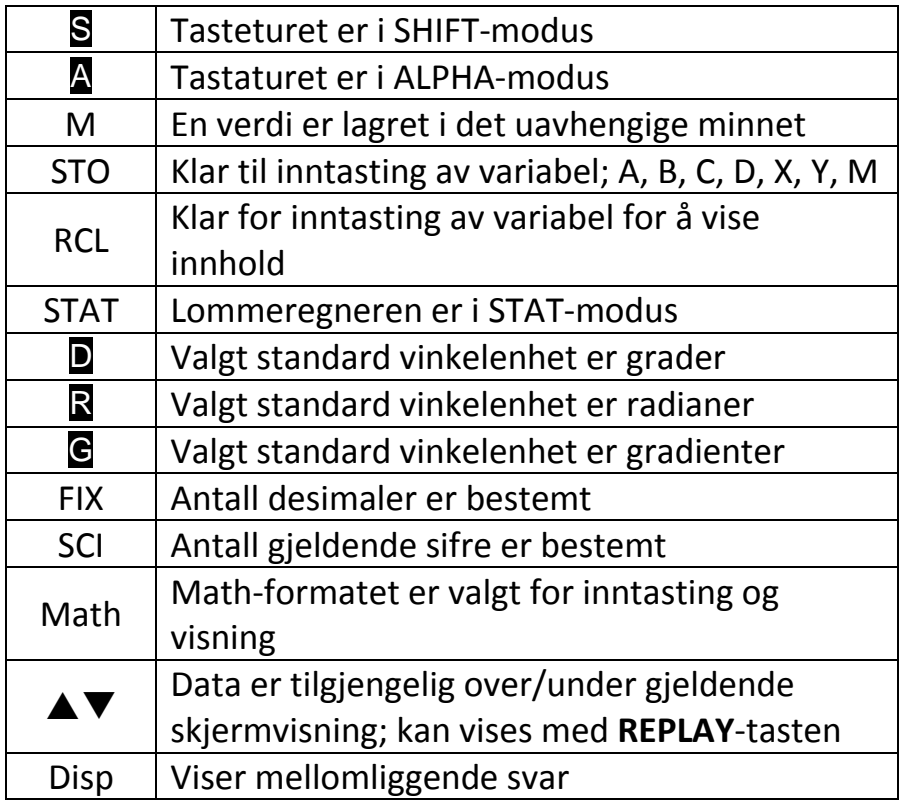

#### **INNSTILLINGER**

#### **Modus**

Tast **MODE** for å få fram modusmenyen:

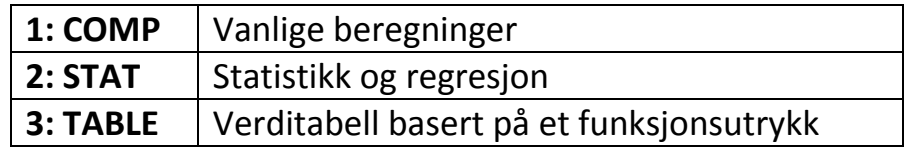

#### **Lommeregneroppsett**

Tast **SETUP** for å få fram setup-menyen. Her kan du stille inn hvordan beregningene skal utføres og vises i svar. Menyen har to vinduer som du kan veksle mellom ved bruk av **REPLAY**-tasten:

Det første vinduet:

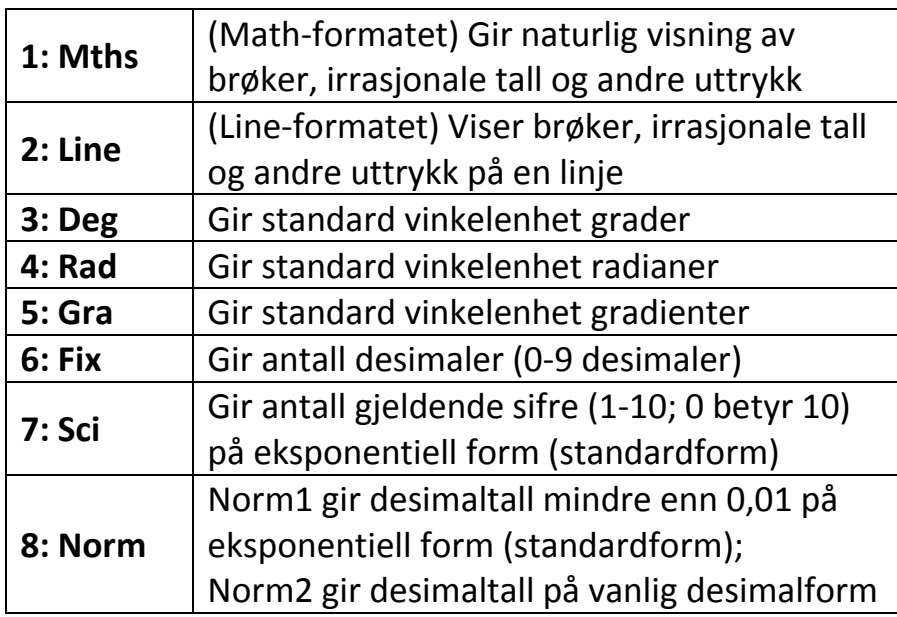

Den andre vinduet:

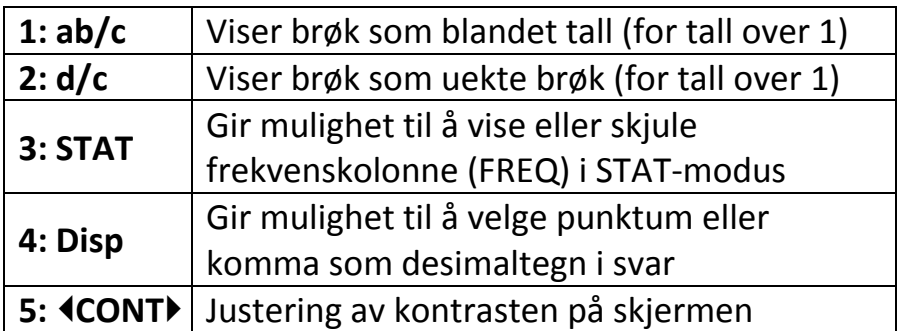

# **Nullstilling av modus og andre innstillinger**

Tast **CLR** for å nullstille …

- **1: Setup**
- **2: Memory**
- **3: All**

Nullstilling av Setup gir følgende innstillinger:

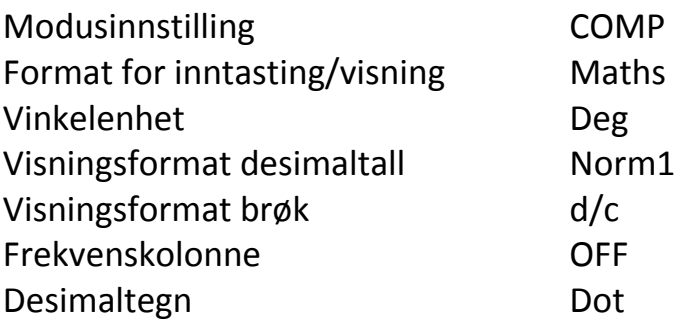

# **VANLIGE BEREGNINGER (COMP-modus)**

#### **Inntasting av matematiske uttrykk og funksjoner - og prioritering av regnerekkefølge**

Du kan taste inn et uttrykk på samme måte som du skriver det. Lommeregneren velger selv riktig regnerekkefølge ved utregningene.

Utregninger utføres hovedsakelig fra venstre til høyre. Uttrykk i parenteser har høyeste prioritet. Følgende liste viser videre prioritering av regnerekkefølgen:

- 1. Potenser og røtter
- 2. Brøk
- 3. Uttrykk med π, *e* og variabler
- 4. Multiplikasjon og divisjon
- 5. Addisjon og subtraksjon

Ved divisjon bør du bruke parenteser rundt dividend og/eller divisor dersom de består av flere ledd eller faktorer.

Husk å bruke fortegnstasten **(–)** og ikke **–** når du taster inn negative tall.

Ved inntasting av tall på eksponentiell form med 10erpotenser, kan tasten **x10***<sup>x</sup>* brukes.

Du kan bruke flere nivåer av parenteser, men vær nøye med å ha med høyreparenteser på de riktige stedene. Du kan likevel utelate høyre parentes til slutt i et regnestykke, rett før du taster **=** .

Inntasting i Math-formatet og Line-formatet vil oftest være noe forskjellig. Ved inntasting i Math-formatet kan du taste inn og vise brøker og en del funksjoner på vanlig måte, slik du skriver det.

Ved inntasting av funksjoner, vil de fleste av dem automatisk legge til venstre parentes. Du taster så inn argumentet og lukker med høyre parentes.

Multiplikasjonstegnet kan utelates foran venstre parentes, foran en funksjon med parenteser og foran en variabelbetegnelse, konstant eller tilfeldig tall  $(\pi, e)$ .

Tasten **=** fungerer både som et likhetstegn for å få fram svaret av en utregning og som **ENTER** (utfør) når et valg er gjort.

# **Antall tegn som kan tastes**

Skjermen kan vise opptil 14 tegn på samme tid. Dersom flere tegn tastes, vil < vises til venstre for å vise at uttrykket fortsetter mot venstre. Du kan da bruke **REPLAY**-tasten for å vandre fram og tilbake i det du har tastet inn.

Du kan taste inn opptil 99 bytes med data for et enkelt uttrykk. Til vanlig vises markøren som en blinkende loddrett strek på skjermen. Når du er i ferd med å bruke opp plassen, vil markøren bli mye bredere for å varsle om dette.

Du bør derfor dele opp større utregninger.

# **Retting av inntastet uttrykk**

Lommeregneren lagrer beregninger og uttrykk som er inntastet og utført, samt svarene. For å få fram dette bruker du **REPLAY**-tasten og blar deg tilbake (<sup> $\triangle$ </sup>) og fram (▼). Her vises både uttrykkene og svarene. Innholdet i minnet slettes hver gang du slår av lommeregneren, taster **ON** , skifter modusinnstilling eller endrer format.

Bruk **REPLAY**-tasten til å bevege markøren til punktet du ønsker å slette, sette inn eller endre data – og foreta rettingen.

I Line-formatet kan du velge mellom innsetting eller overskriving som modus. Standardinnstillingen er innsetting. Du kan skifte til overskriving ved å taste **INS**. Markøren skifter da over til en blinkende vannrett strek. I Math-formatet kan du kun bruke innsetting.

Tast **DEL** om du ønsker å slette et tall eller en funksjon der markøren står.

Dersom du får en feilmelding når du taster **=** , kan du velge å gå tilbake til der feilen oppstod og foreta rettinger, eller du kan avslutte utregningen.

#### **Ulik visning av et svar**

I Math-formatet kan du velge hvordan svaret skal vises. Dersom du taster **=** , vil svaret bli gitt som en eksakt verdi, dvs. i et format som inkluderer brøk, kvadratrot, π, *e*, osv.

Dersom du taster **SHIFT =** , vil svaret bli vist som desimaltall, bortsett fra i brøkregning.

I Line-formatet vil svaret alltid blir vist som desimaltall.

Ved store tall/uttrykk vil svaret oftest blir vist som desimaltall også i Math-formatet.

I SETUP kan du velge antall desimaler (Fix; 0-9 desimaler), og antall gjeldende sifre (Sci; 1-10 gjeldende siffer). Her kan du også velge eksponentiell visning eller desimalvisning (Norm1 og Norm2).

Et svar kan vises som et tall ganger en 10er-potens med eksponenter 0, –3, –6, –9, 3, 6 eller 9 ved å taste **ENG** eller den inverse funksionen  $\leftarrow$  gientatte ganger.

Du kan bruke tasten **FD** til å konvertere mellom desimalvisning (D) og standardvisning (S), f.eks. brøk,  $\pi$ ,  $\sqrt{$ , ...). Ved å taste **FD** på nytt, vil svaret konverteres tilbake til den opprinnelige visningen. (Funksjonen har størst anvendelse i Math-formatet.)

#### **Brøkregning**

Inntastingsmetoden for brøk er forskjellig i Math-formatet og i Line-format. I Math-format må du bruke **REPLAY**-tasten til å navigere mellom teller og nevner ved inntasting. Med standardinnstilling blir brøkene fremstilt som uekte brøker. Svarene ved brøkregning blir alltid forkortet.

Ved å taste <sub>a</sub>e<sub>t⇔</sub> e kan du veksle mellom blandet tall og uekte brøk.

Ved å taste **FD** kan du veksle mellom standard brøkvisning (uekte brøk eller blandet tall) og desimaltall.

#### **Prosentregning**

Inntastet tall gjøres om til prosent ved å taste **%**. I prosentregning anbefales det ellers å regne med prosentfaktor og vekstfaktor.

#### **Beregninger med grader, minutter og sekunder**

Du kan utføre beregninger med grader/timer (°), minutter (') og sekunder ('') og få svaret på samme form.

Rekkefølge for inntasting:

Tast grader (eller timer) **° ' ''**, minutter **° ' ''**, sekunder **° ' ''**. Du må alltid taste inn et tall for grader (eller timer) og minutter, selv om disse er null.

Ved å taste **° ' ''** når svaret vises, kan du veksle mellom desimaltall og visning av grader/timer, minutter og sekunder.

#### **Bruk av kombinasjonsuttrykk i regnestykker**

Du kan bruke kolontegnet **:** til å sette sammen to eller flere uttrykk og utføre dem i rekkefølge fra venstre til høyre når du taster  $=$   $\lfloor$ 

# **BRUK AV MINNE**

#### **Svarminne (ANS)**

Svarminnet lagrer svaret fra den siste beregningen og fungerer derfor som mellomlagring av svar. Du kan få fram innholdet i svarminnet ved å taste **ANS =** .

Du kan bruke svarminnet i videre utregning ved å taste **ANS** i stedet for tallet. Du kan også starte neste utregning ved å taste en regneoperasjon. Da vil ANS vises på skjermen og brukes med den verdien som ligger i svarminnet.

# **Uavhengig minne (M)**

Verdier (også svar på en utregning) kan legges til eller trekkes fra innholdet i det uavhengige minnet ved å taste **M+** eller **M–**. Skjermindikatoren "M" viser at det finnes en verdi i dette minnet. Verdien kan hentes fram ved å taste **RCL M+** eller **M =** . Du kan også bruke innholdet i det uavhengige minnet i et uttrykk ved å taste **M**.

# **Variabler (A, B, C, D, X, Y)**

Variablene ovenfor kan benyttes for lagring av ulike verdier. Du tildeler en verdi (også svar på en utregning) til disse ved å taste **STO** etterfulgt av den variabelen du vil legge verdien til (også M kan brukes som en variabel).

Verdien i en variabel kan hentes fram ved å taste **RCL** etterfulgt av den variabelen du vil hente fram verdien fra. Du kan også bruke innholdet i en variabel i et uttrykk ved å taste navnet på variabelen.

Svarminnet, det uavhengige minnet og innholdet i variablene bevares selv om du taster **AC**, **ON**, skifter modusinnstilling eller slår av lommeregneren.

For å slette innholdet i det uavhengige minnet eller en variabel, kan du taste **0 STO** etterfulgt av **M** eller den variabelen du vil slette.

Du sletter innholdet i alle minnene og variablene ved å taste **CLR**.

# **LOMMEREGNERENS INNEBYGDE FUNKSJONER**

# **PI**  $(\pi \approx 3.14)$  og Eulertallet  $(e \approx 2.72)$

Disse har egne taster og kan/bør brukes direkte i utregninger i stedet for de avrundete verdiene.

# **Trigonometriske funksjoner**

Vinkelenheten som brukes ved trigonometriske og inverse trigonometriske funksjoner, er valgt standard vinkelenhet. Før en beregning utføres, må du derfor passe på at ønsket vinkelenhet er valgt (Deg eller Rad) i **SETUP**.

# **Hyperbolske funksjoner**

Når tasten **hyp** trykkes, vil en meny over hyperbolske og inverse hyperbolske funksjoner vises. Velg den funksjonen du ønsker å benytte.

# **Konvertering av en verdi til standard vinkelenhet**

Etter å ha tastet inn en verdi, taster du DRG  $\blacktriangleright$  for å få fram menyen for vinkelenhet. Velg vinkelenheten som er brukt ved inntastingen (° = deg, <sup>r</sup> = rad). Når du trykker =, konverterer lommeregneren verdien til valgt standard vinkelenhet.

# **Eksponentielle funksjoner og logaritmiske funksjoner**

Lommeregneren har egne taster for eksponentialfunksjonene 10<sup>■</sup> og *e*■ og for logaritmefunksjonene **log** og **ln**. For den logaritmiske funksjonen log, kan en angi grunntallet m ved å taste log(m,n) der n er tallet en vil

**skoleregner.no**

finne logaritmen til. Alternativt kan tasten **log** D brukes (i Math-formatet). Hvis det tastes bare én verdi, vil grunntallet 10 (briggske logaritmer) brukes i beregningen.

# **Potensfunksjoner og rotfunksjoner**

Lommeregneren har egne taster for potensfunksjonene **x 2** , **x**<sup>3</sup>, **x<sup>−1</sup>**, **x■** og for rotfunksjonene √ $\Box$  , ∛ $\Box$  og  $\Box\!\!\!\!\!\downarrow\Box$  .

# **Konvertering mellom ulike vektorkoordinater**

Konvertering fra rektangulære vektorkoordinater til polare koordinater foretas ved å taste **Pol** etterfulgt av vektorens førstekoordinat X og andrekoordinat Y. Resultatet viser lengden r på vektoren og vinkelen  $\theta$  vektoren danner med x-aksen, oppgitt med valgt standard vinkelenhet. Verdiene for r og  $\theta$  blir samtidig lagt inn i variablene X og Y.

Konvertering fra polare vektorkoordinater til rektangulære koordinater foretas ved å taste **Rec** etterfulgt av lengden r  $p\hat{a}$  vektoren og vinkelen  $\theta$  vektoren danner med x-aksen, oppgitt med valgt standard vinkelenhet. Resultatet viser vektorens førstekoordinat X og andrekoordinat Y. Verdiene for X og Y blir samtidig lagt inn i variablene X og Y.

# **Permutasjoner og kombinasjoner**

Funksjonen **nPr** viser antall permutasjoner (ordnete utvalg) når det velges k av n elementer, altså n·(n–1)· … ·(n–k+1) (tast n **nPr** k).

Funksjonen **nCr** viser antall kombinasjoner (uordnete utvalg)

når det velges k av n elementer, altså  $\displaystyle{{n\choose k}}$ *k* (tast n **nCr** k).

# **Tilfeldige tall**

Tast **Rand** for å få fram tilfeldige 3-sifrete tall som er mindre enn 1. Line-formatet bør brukes for å få vanlig visning i stedet for brøkvisning. For å få fram tilfeldige 3 sifrete hele tall, multipliserer du **Rand** med 1000.

# **Avrunding**

Beregninger utføres internt i lommeregneren med bruk av 15 sifre. Når du taster **Round** avrundes verdier til antall sifre som er valgt i **Setup** (Fix eller Sci).

**Fakultet** (*x***!**) for positive hele tall

**Absoluttverdien** (**Abs**) av et tall

# **STATISTISKE BEREGNINGER (STAT-modus)**

#### **Statistiske beregningstyper**

Når du velger STAT-modus, vil menyen for valg av statistisk beregningstype komme opp. Du kan også få denne fram ved å taste **STAT 1: Type** når lommeregneren er i STATmodus.

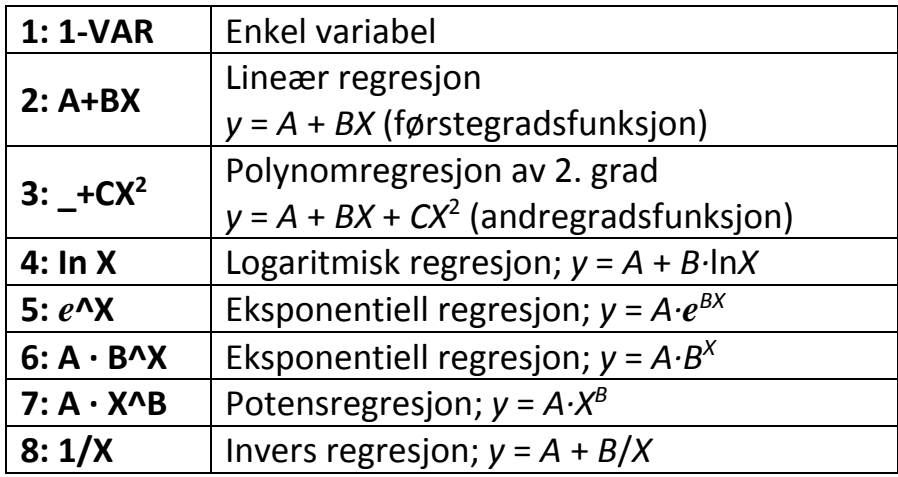

#### **STAT-tabellen**

Du får fram STAT-tabellen ved å velge én av de statistiske beregningstypene. For å få fram STAT-tabellen fra en annen skjerm i STAT-modus, tast **STAT 2: Data**.

Det finnes to tabellformater avhengig av typen beregning som velges; valget **1: 1-VAR** gir en tabell med én kolonne/variabel (X). De andre valgene gjelder regresjon og gir en tabell med to kolonner/variabler (X og Y). I tillegg kan en egen frekvenskolonne (FREQ) velges ved å taste **SETUP 5: STAT** og velge **1: ON**.

# **Inntasting av verdier i STAT-tabellen**

Bruk REPLAY-tasten til å flytte markøren mellom cellene. Tast verdien og **=** . Dette registrerer verdien og viser opptil seks av verdiens sifre i cellen som er valgt.

Tast **DEL** for å slette innmatet verdi. Innholdet i tabellen slettes automatisk når en skifter fra STAT-modus til annen modus eller skifter skjermvisning (frekvenskolonne på eller av) i **SETUP 5: STAT**.

#### **Redigering av verdier i STAT-tabellen**

Du kan bytte ut verdien i en celle ved å flytte markøren til cellen, taste inn ny verdi eller uttrykk og deretter **=** .

Du kan slette en hel linje i tabellen ved å flytte markøren til linjen du ønsker å slette og taste **DEL**.

Du kan sette inn en hel linje i tabellen ved å flytte markøren til linjen du vil skal være under den nye linjen og taste **STAT 3: Edit 1: Ins**.

Du kan slette alle verdier i tabellen ved å taste **STAT 3: Edit 2: Del-A**.

#### **STAT-regneskjermen**

STAT-regneskjermen brukes for utføring av statistiske beregninger med verdier som har blitt matet inn i STATtabellen. Hvis du taster **AC** når STAT-tabellen vises, vil skjermen skifte til å vise STAT-regneskjermen. Dette er en vanlig regneskjerm (som i COMP-modus), men benytter bare Line-format (ikke Math-formatet).

#### **STAT-menyen**

Når STAT-tabellen eller STAT-regneskjermen vises, kan du taste **STAT** for å få fram STAT-menyen. Innholdet i STATmenyen er avhengig av om det er valgt én eller to variabler. Hvert valg gir en ny undermeny.

**7: Reg** vises når det er valgt to variabler (regresjon).

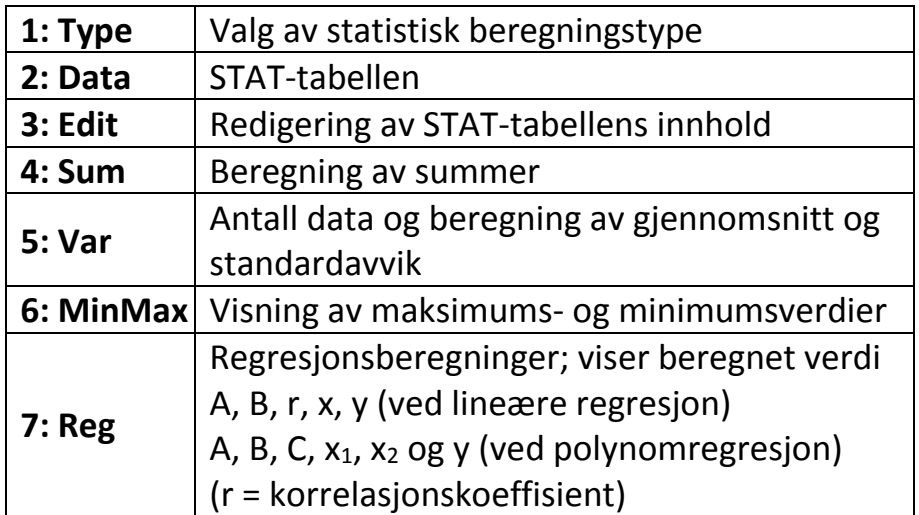

# **VERDITABELL (TABLE-modus)**

Når du velger TABLE-modus, vil skjermen vise f(X) =. Du kan nå taste inn et funksjonsuttrykk ved å bruke X som variabel. Tast **=** når du er sikker på at funksjonen er slik du ønsker. Da vises Start? på skjermen. Angi startverdi og tast **=** . Nå vises End? på skjermen. Angi sluttverdi og tast **=** . Til slutt vises Step? på skjermen. Angi trinnverdi og tast **=** . Da vil du få fram den utfylte verditabellen.

Du kan bruke både verdier og uttrykk for start-, slutt- og trinnverdier. Bortsett fra X-variabelen, behandles alle variablene (A, B, C, D, Y) og uavhengig minne (M) som verdier (den aktuelle verdien som er tildelt variabelen).

Dersom du taster **AC** når verditabellen vises, kommer du tilbake til funksjonen du har tastet inn. Funksjonen kan nå redigeres eller du kan taste inn en ny funksjon.

#### **Strømforsyning:**

Batteri: LR44

Svake, utydelige tall på skjermen kan være tegn på at batteriet bør skiftes (eller at kontrasten bør justeres).

#### **Skifting av batteri**

Skru ut skruen som fester batteriluken på baksiden av kalkulatoren. Ta ut det gamle batteriet og sett inn det nye. Pass på at batteriet settes inn riktig vei. Sett dekselet tilbake på plass og skru inn igjen skruen. Nullstill alltid lommeregneren etter batteriskift; tast **CLR 3: All**.

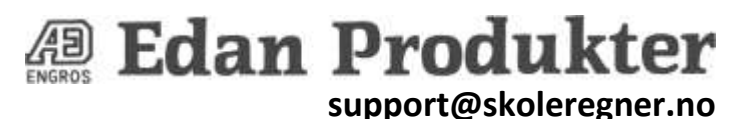

**skoleregner.no**